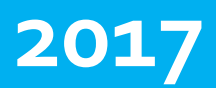

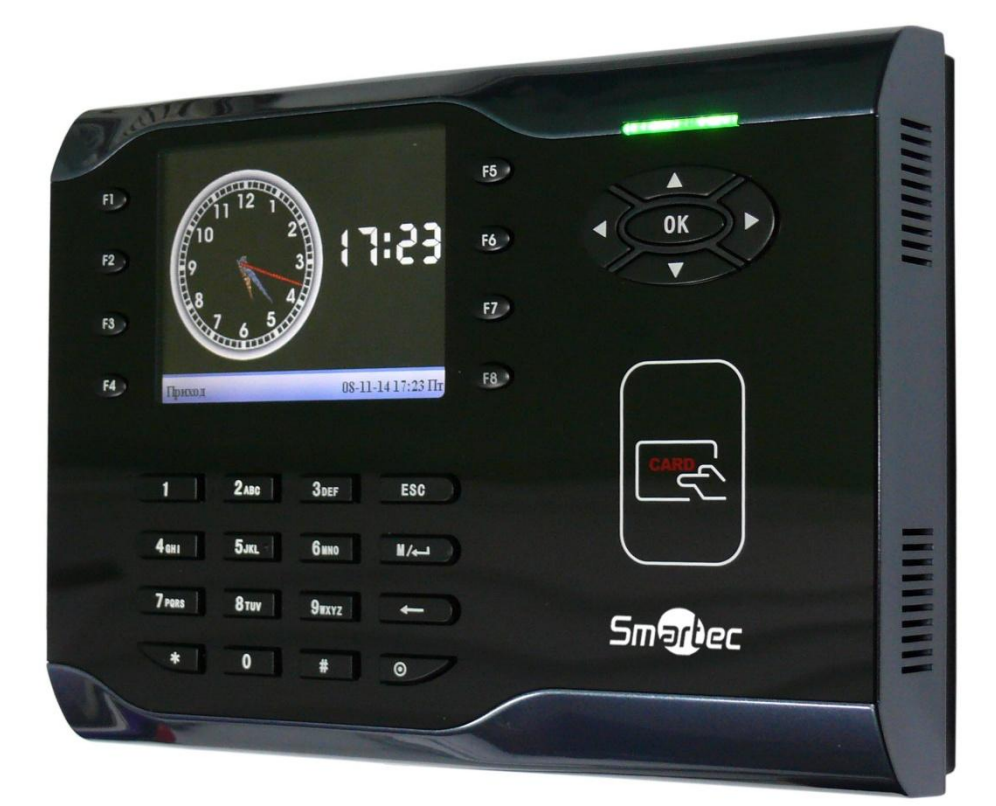

# **ТЕРМИНАЛЫ СЕРИИ ST-CT500**

Инструкция по установке терминалов учета рабочего времени

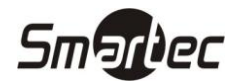

# <span id="page-1-0"></span>Содержание

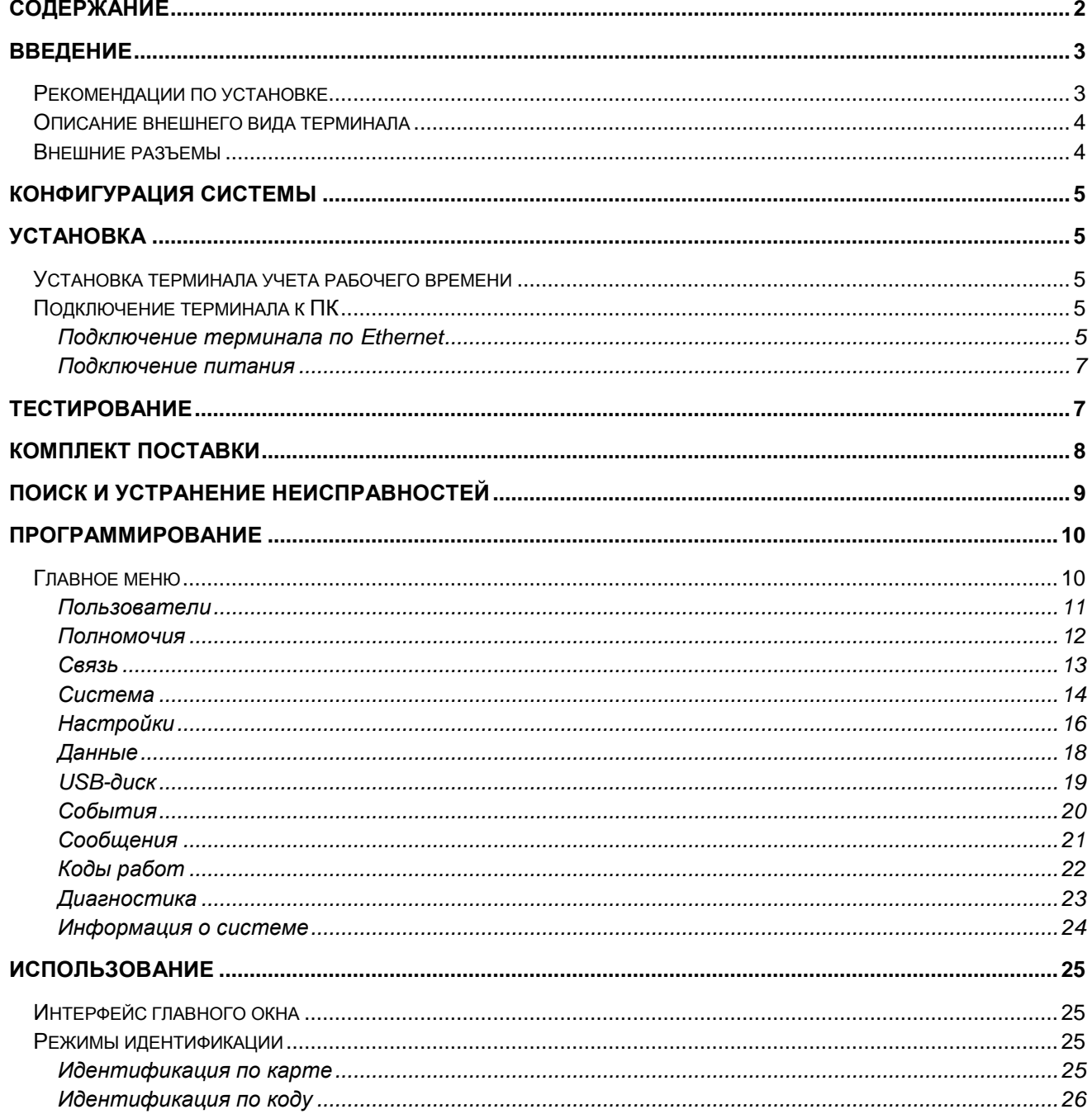

# <span id="page-2-0"></span>**СЕРИЯ ST-CT500 Введение**

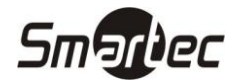

## <span id="page-2-1"></span>**Рекомендации по установке**

Терминалы учета рабочего времени являются продуктом массового производства. Устройства строго соответствует стандартам и нормам ЕС. Данное руководство содержит важную информацию, поэтому настоятельно рекомендуется внимательно прочитать его перед использованием устройства. При несоблюдении рекомендаций данного руководства установка устройств может быть выполнена неправильно, что может повлечь выход их из строя и соответственно к дополнительным затратам на ремонт.

- 1. Перед монтажом устройства убедитесь, что питание не подключено, поскольку это создает потенциально опасную ситуацию. Короткое замыкание кабеля питания может привести к повреждению ключевых элементов устройства.
- 2. Зачищенные концы проводников не должны превышать 5 мм для предотвращения контакта оголенных проводников с элементами устройства или другими проводниками, поскольку это может привести к выходу из строя устройства. Также рекомендуется использовать кабель с проводниками разного цвета.
- 3. При установке в местах с большой вероятностью сильного электростатического разряда или в зимнее время, пожалуйста, сначала подключите заземление для предотвращения повреждения устройства вследствие случайного разряда.
- 4. Проводное подключение питания устройства следует выполнять последним. При обнаружении нестандартного поведения устройства, во-первых, отключите его питание, затем исследуйте причину. Следует помнить: подключение устройства при включенном питании может привести к выходу его из строя; гарантийное обслуживание не распространяется на неисправности явившиеся следствием такого обращения.
- 5. Рекомендуемая высота установки терминала составляет 1,4 1,5 м. После установки устройства снимите защитную пленку с устройства для корректной работы терминала.
- 6. Терминал предполагает автоматическое функционирование, поэтому рекомендуется после установки запустить функцию автотестирования для подтверждения корректности установки.
- 7. Перед подключением устройства внимательно ознакомьтесь и следуйте положениям раздела "Подключение". Поскольку неправильное подключение может привести к выходу из строя основной платы или считывателя, гарантийное обслуживание не распространяется на неисправности, явившиеся следствием неправильного подключения.
- 8. Если расстояние от источника питания до устройства достаточно большое, то в качестве кабеля питания не следует использовать витую пару. При выборе кабеля питания следует принимать во внимание падение напряжения по длине кабеля.

### <span id="page-3-0"></span>**Описание внешнего вида терминала**

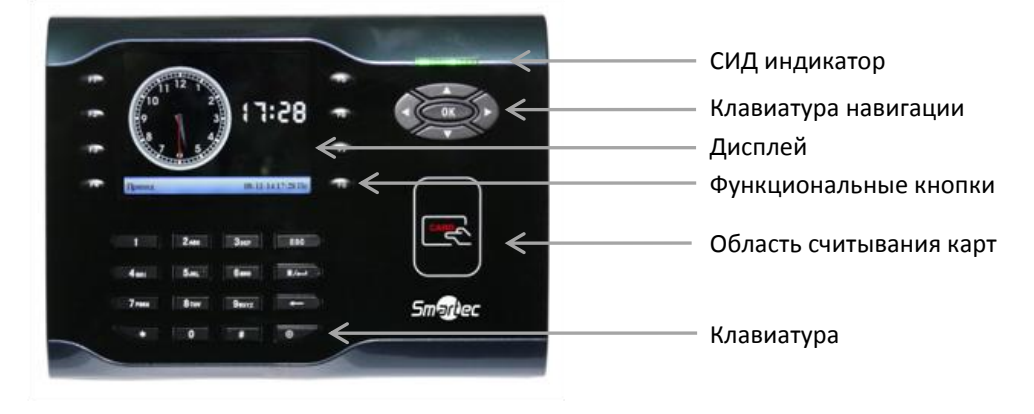

#### *СИД индикатор*

В дежурном режиме данный индикатор мигает зеленым светом с интервалом 1 секунда. При верной идентификации загорается зеленым светом на 3 секунды, а при неверной красным светом на 3 секунды.

#### *Клавиатура навигации*

Клавиатура навигации используется для навигации по меню.

#### *ЖК-дисплей*

ЖК-дисплей отображает различные данные при эксплуатации системы.

#### *Функциональные кнопки*

Функциональные кнопки справа/слева от экрана используются для выбора типа события.

#### *Клавиатура*

Клавиатура используется для ввода данных при программировании терминалов или для ввода ПИНа пользователя.

#### *Считыватель проксимити карт*

Считыватель используется для идентификации пользователей только с помощью проксимити карт.

### <span id="page-3-1"></span>**Внешние разъемы**

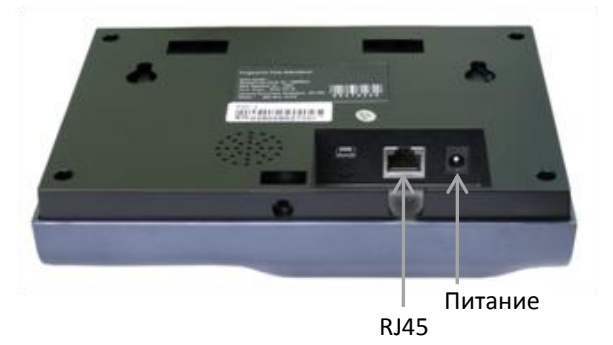

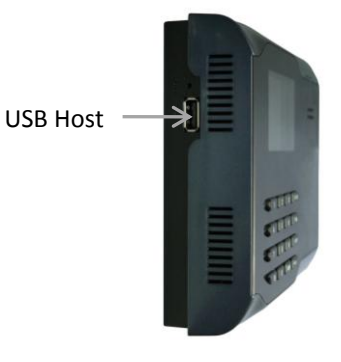

#### *Питание*

Используется для подключения питания терминала.

#### *Порт RJ45*

Используется для подключения терминала к ПК или по сети Ethernet, или по RS232, или по RS485.

#### *Порт USB Host*

Используется для подключения к терминалу внешних USB устройств (например, USB накопитель или USB сканер).

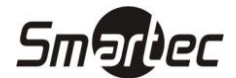

# <span id="page-4-0"></span>**СЕРИЯ ST-CT500 Конфигурация системы**

Прямое подключение терминала к ПК через TCP/IP:

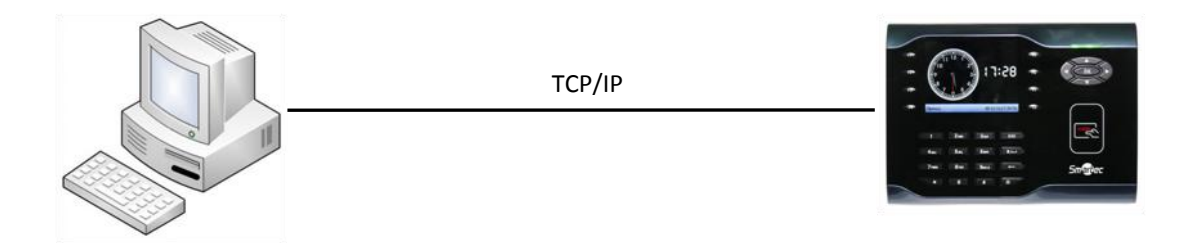

Подключение терминалов к ПК через TCP/IP:

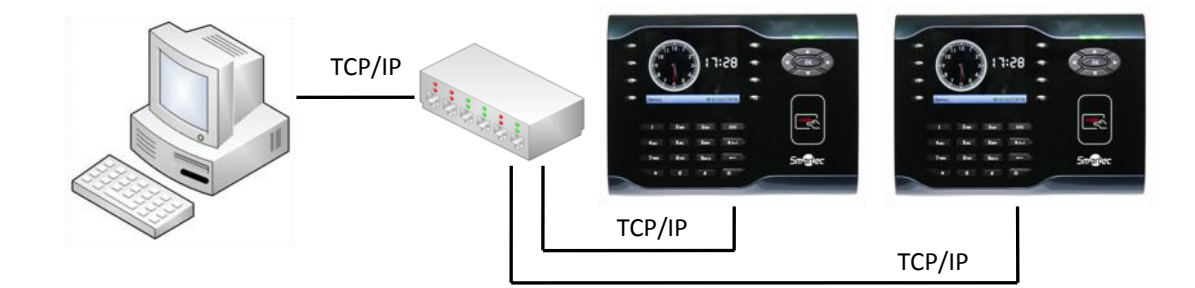

# <span id="page-4-1"></span>**Установка**

# <span id="page-4-2"></span>**Установка терминала учета рабочего времени**

- Определите место установки терминала на стене. Терминал должен быть смонтирован на стене, на высоте приблизительно 1,4 метра от уровня пола до нижней части устройства.
- После выбора места установки используйте идущее монтажное основание для разметки места сверления трех крепежных отверстий под дюбель. Два верхних отверстия должны располагаться на одной горизонтальной линии.
- Просверлите отверстия под дюбель соответствующие отверстиям монтажного основания. Зафиксируйте основание с помощью шурупов, идущих в комплекте, а затем зафиксируйте терминал на монтажном основании.
- После установки убедитесь, что терминал зафиксирован надежно и не болтается.

# <span id="page-4-3"></span>**Подключение терминала к ПК**

**ВНИМАНИЕ**: Не следует подключать кабель связи терминала с ПК при включенном питании устройства, поскольку это может привести к выходу устройства из строя.

Пожалуйста, следуйте инструкциям при подключении кабеля связи терминала с ПК.

- Подключение по Ethernet
- Подключение питания

### <span id="page-4-4"></span>**Подключение терминала по Ethernet**

1. Прямое подключение терминала учета рабочего времени к ПК с помощью перекрещенного кабеля.

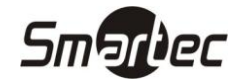

IP: 192.168.1.200 МАСКА: 255.255.255.0

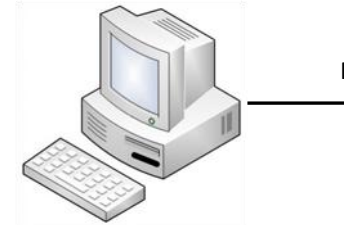

Перекрещенный кабель Ethernet

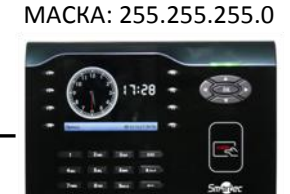

IP: 192.168.1.201

2. Подключение терминала учета рабочего времени к ПК через HUB с использованием общей сети Ethernet.

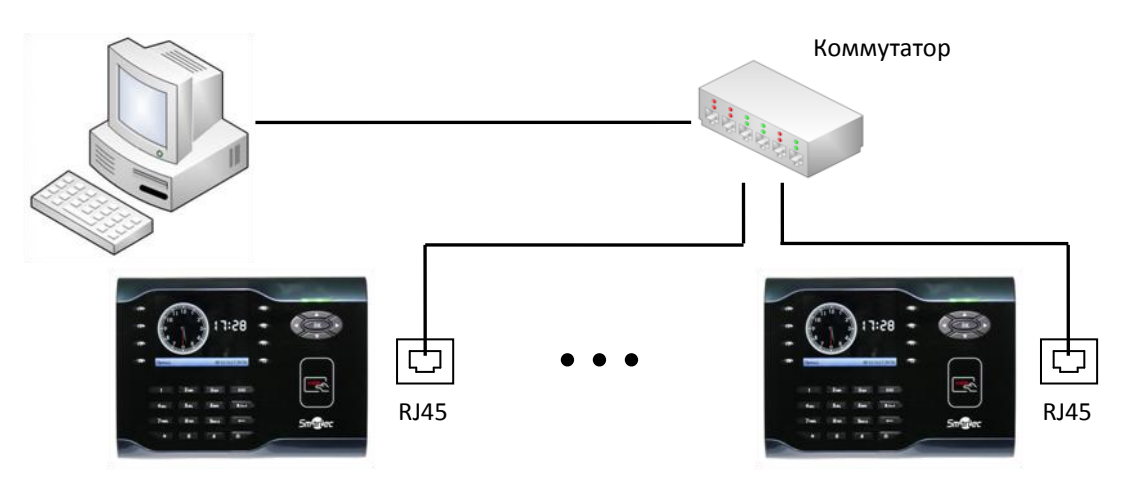

a. Стандартный разъем RJ45

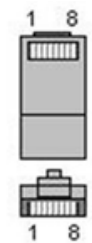

b. Перекрещенный кабель Ethernet 10/100

Данный кабель может использоваться для непосредственного подключения к ПК или подключения двух терминалов друг к другу.

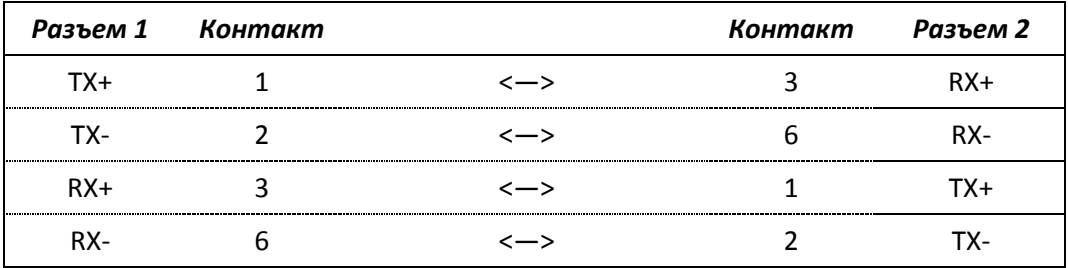

c. Прямой кабель Ethernet 10/100

Данный кабель может использоваться для включения терминала в общую сеть Ethernet через сетевой коммутатор или концентратор.

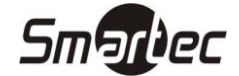

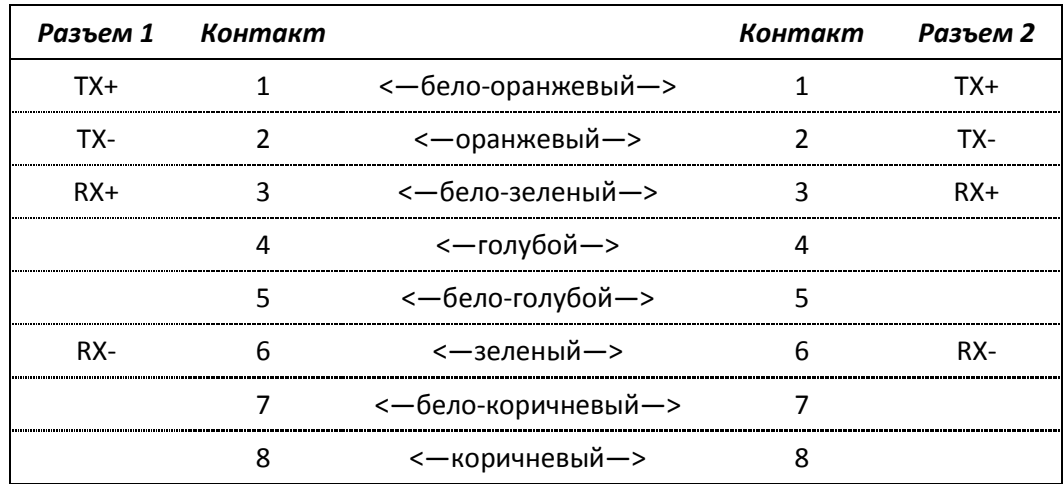

#### <span id="page-6-0"></span>**Подключение питания**

Обеспечить питание терминала возможно двумя способами.

1. Адаптер питания.

Питания терминала в этом случае обеспечивает идущий в комплекте адаптер питания на ~220 В. Для подключения адаптера вставьте его штекер в соответствующий разъем терминала, смотрите рисунок ниже. После подключения адаптера питания терминал автоматически включится и перейдет в рабочий режим.

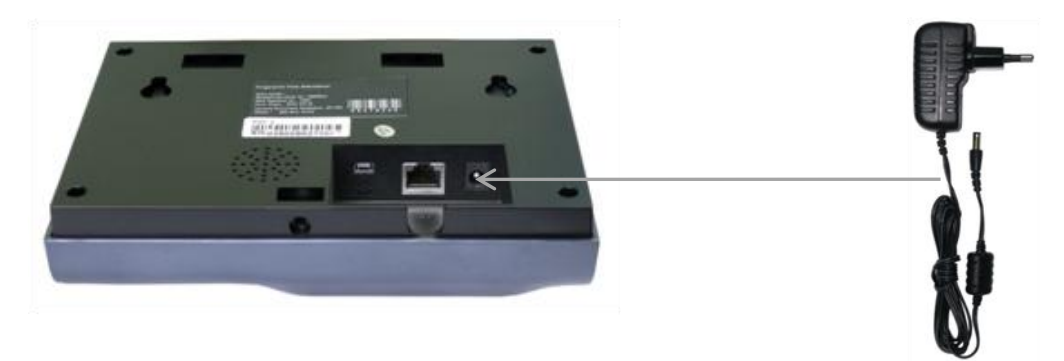

2. Использование дополнительного аккумуляторного блока ST-AC012BP.

Для обеспечения возможности автономной работы устройства какое-то время (около 4 часов) при отключении сети питания ~220 В можно дополнительно приобрести аккумуляторный блок ST-AC012BP. В этом случае аккумуляторный блок подключается в разрыв между терминалом и адаптером питания.

# <span id="page-6-1"></span>**Тестирование**

После завершения монтажа терминала перед включением питания еще раз проверьте подключение кабеля связи. После включения питания выполните ряд тестов:

- После включения терминал перейдет в дежурный режим, СИД индикатор будет мигать зеленым светом.
- Войдите в меню, выберите пункт ДИАГНОСТИКА, а затем ТЕСТИРОВАТЬ ВСЕ.
- Войдите в меню, выберите пункты ПОЛЬЗОВАТЕЛИ, НОВЫЙ ПОЛЬЗОВАТЕЛЬ, а затем КАРТА. Запрограммируйте карту, идущую в комплекте, и затем с ее помощью проверьте работу терминала.
- Если терминал работает исправно, удалите запрограммированную карту.

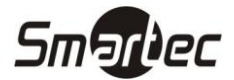

# <span id="page-7-0"></span>**Комплект поставки**

В общем случае в комплект поставки входят следующие элементы:

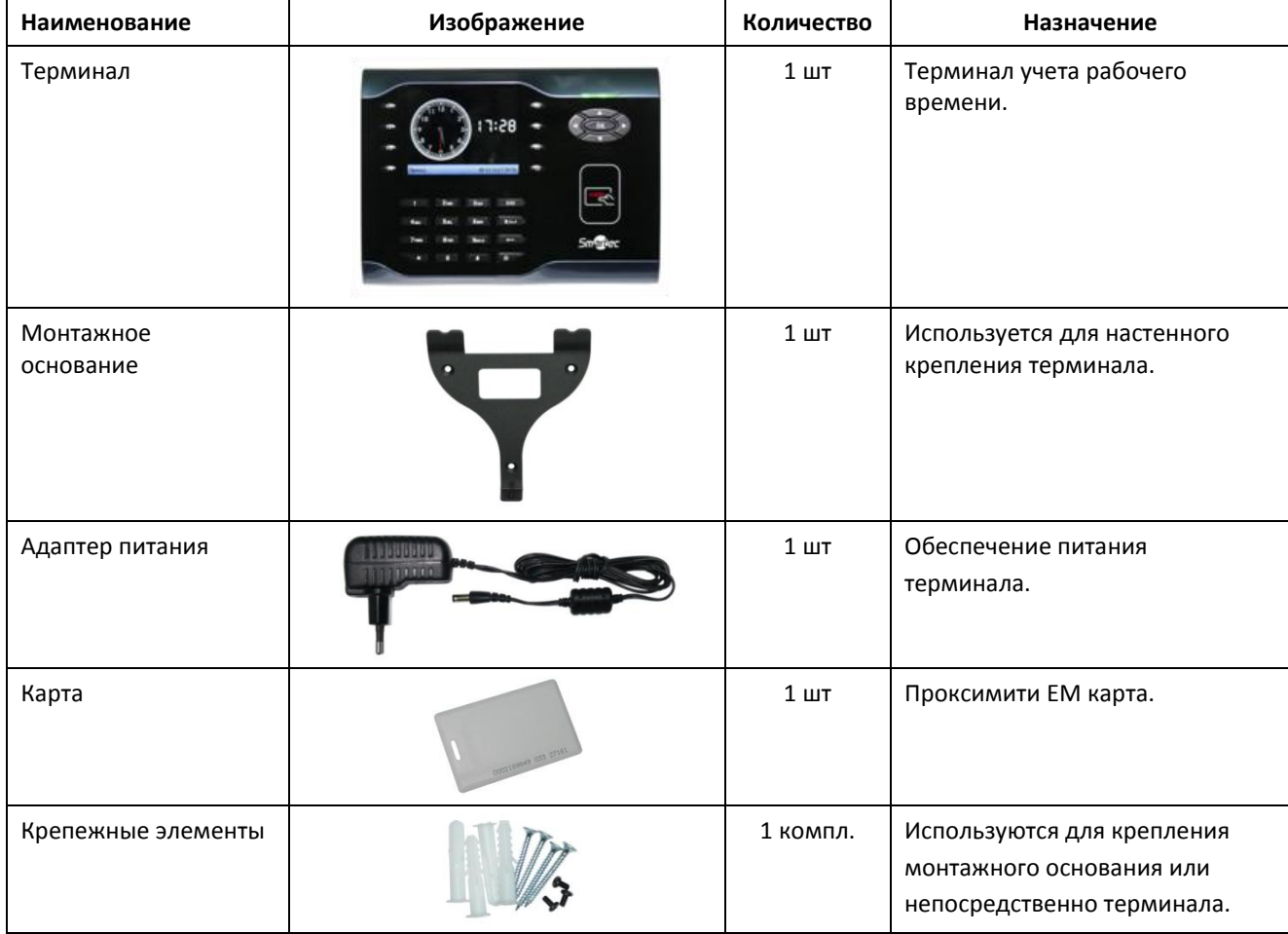

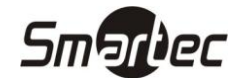

# <span id="page-8-0"></span>**Поиск и устранение неисправностей**

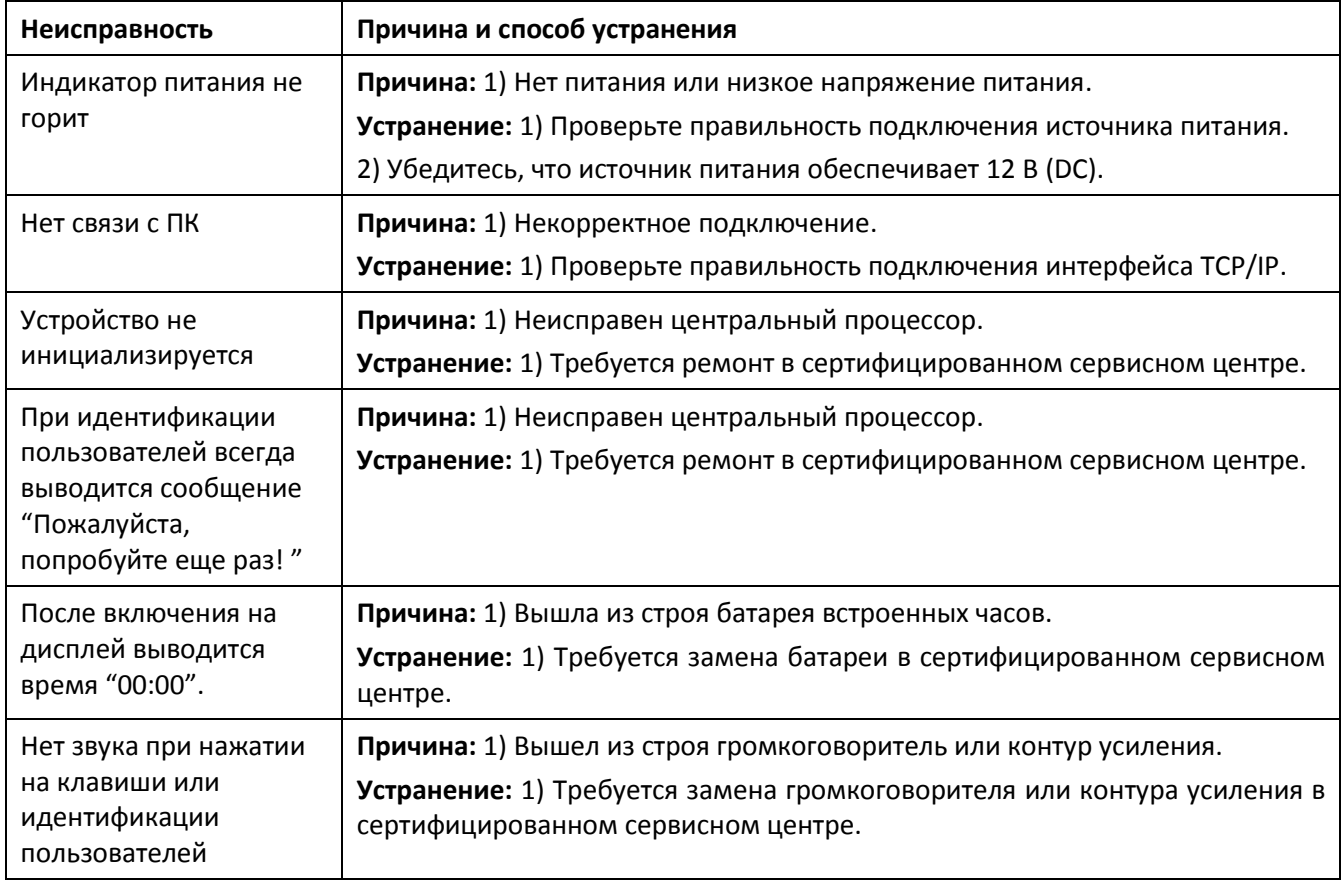

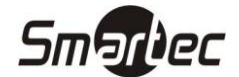

# <span id="page-9-0"></span>**Программирование**

Терминалы учета рабочего времени не предназначены для автономного использования, а предназначены для совместного использования с программным обеспечением Таймекс. Все программирование кроме первоначального ввода IP адреса обычно выполняется через программное обеспечение Таймекс.

# <span id="page-9-1"></span>**Главное меню**

Администраторы имеют доступ в меню устройства. Главное меню имеет следующие пункты:

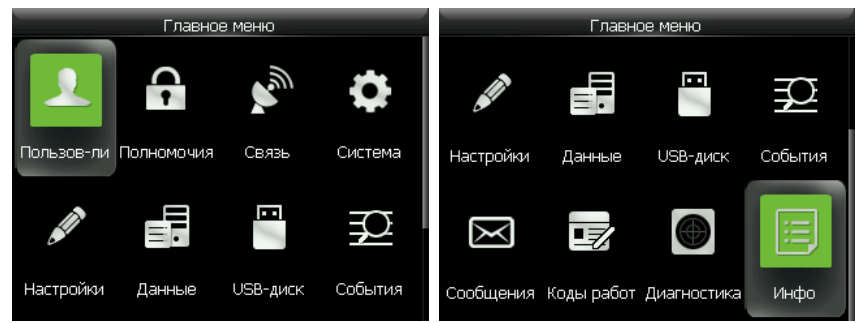

**Пользователи:** используется для добавления новых пользователей и ввода информации: ПИН, ФИО, номер карты, код, полномочия и т.д. Через подменю так же можно изменять и удалять информацию существующих пользователей.

**Полномочия:** используется для настройки полномочий доступа к пунктам меню устройства.

**Связь:** используется для настройки параметров связи между устройством и ПК, включая IP адрес, шлюз, маску подсети, скорость связи, адрес устройства и пароль для связи и т.д.

**Система:** используется для настройки общих параметров устройства, например, даты и времени, параметров работы сканера, параметров регистрации событий или для обновления прошивки устройства.

**Настройки:** используется для настройки следующих параметров системы: отображение информации на дисплее, звуковое сопровождение, назначение функциональных кнопок, типы регистрируемых событий и переключение типов событий по расписанию.

**Данные:** используется для удаления, резервирования и восстановления данных.

**USB-диск:** используется для обмена информацией о пользователях, событиях, настройках устройства с помощью USB носителя.

**События:** используется для просмотра событий по пользователям на экране устройства.

**Сообщения:** используется для настройки сообщений, которые могут выводиться на дисплей для информирования пользователей.

**Коды работ:** используется для настройки кодов работ.

**Диагностика:** используется для выполнения автоматических тестов подсистем устройства. Например, тест экрана, тест голосовых сообщений, тест клавиатуры, тест сканера и тест часов.

**Инфо:** используется для просмотра информации об устройстве и статистики.

**Замечание:** Если в устройстве отсутствуют администраторы, то любой пользователь может получить доступ к главному меню. Что бы закрыть доступ в меню устройства для обычных пользователей необходимо назначить администраторов системы через программное обеспечение Таймекс. Для доступа к меню, администраторам необходимо пройти идентификацию на устройстве.

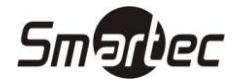

#### <span id="page-10-0"></span>**Пользователи**

Меню **Пользователи** предназначено для администрирования пользователей. Для программирования пользователей в устройство следует использовать программное обеспечение Таймекс.

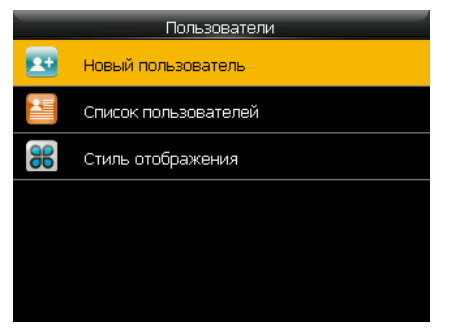

#### *Новый пользователь*

Меню **Новый пользователь** при работе в составе системы под управлением Таймекс не следует использовать для администрирования параметров пользователей, администрирование пользователей осуществляется централизованно через данное программное обеспечение.

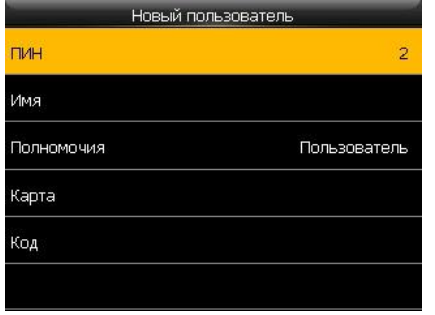

**ПИН:** индивидуальный ПИН код пользователя, который должен совпадать со значением в Таймекс.

**Имя:** используется для ввода имени пользователя, для программирования имени на русском языке следует использовать Таймекс.

**Полномочия:** используется выбора полномочий доступа к меню. **Пользователь** - не имеет доступа к меню устройства, **Администратор** - имеет доступ ко всем пунктам меню устройства, **Роль №** - имеет доступ только к разрешенным пунктам меню устройства.

**Карта:** используется программирования проксимити карты для идентификации пользователя.

**Код:** используется программирования кода для идентификации пользователя с помощью клавиатуры.

#### *Список пользователей*

Меню **Список пользователей** позволяет отредактировать данные пользователей или удалить отдельных пользователей из памяти устройства. В данном меню для быстрого поиска можно использовать ПИН.

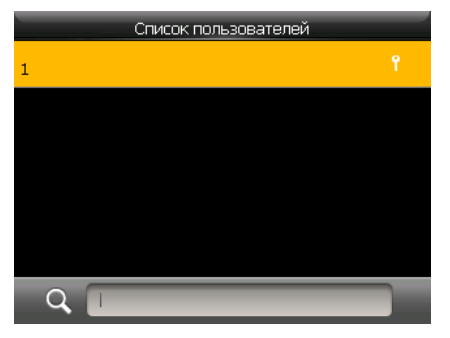

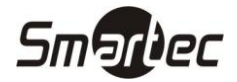

#### *Стиль отображения*

Меню **Стиль отображения** позволяет настроить отображение информации в списке пользователей.

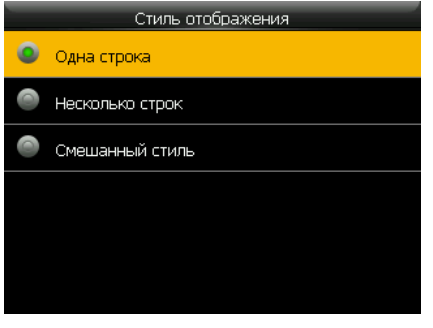

Ниже приведены примеры представления информации соответственно.

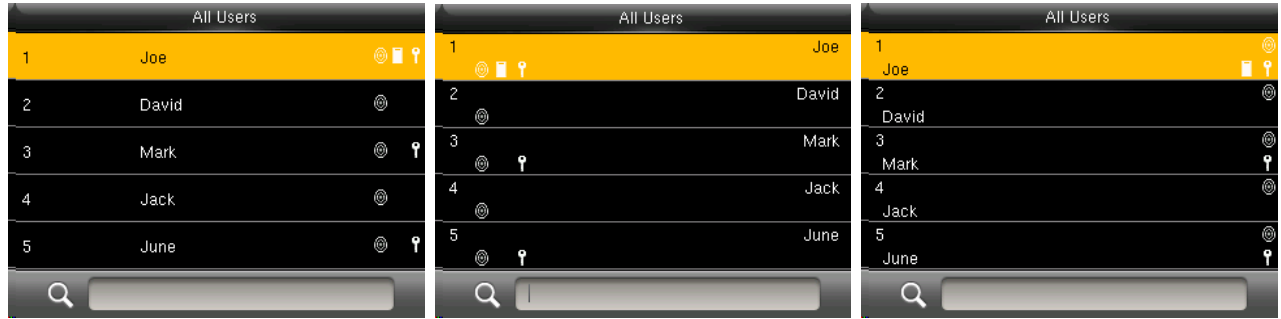

#### <span id="page-11-0"></span>**Полномочия**

Меню **Полномочия** предназначено для настройки полномочий доступа к пунктам меню устройства.

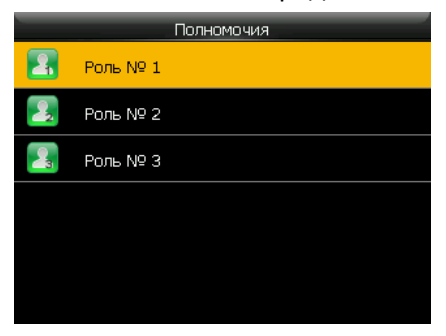

Для использования кастомизированной роли доступа к пунктам меню устройства предварительно необходимо запрограммировать минимум одного пльзователя с полномочиями **Администратор**.

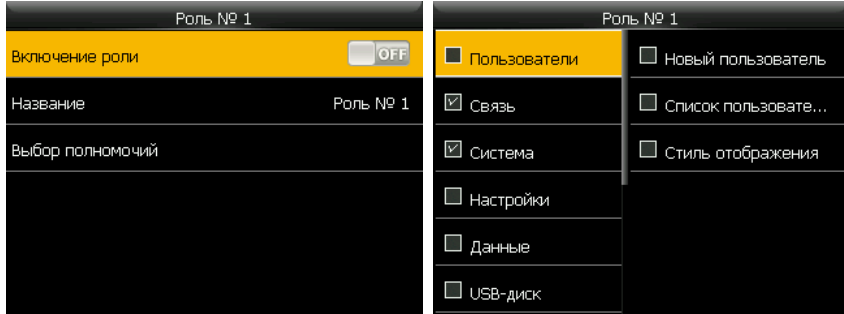

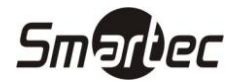

### <span id="page-12-0"></span>**Связь**

Меню **Связь** предназначено для программирования параметров связи с терминалом.

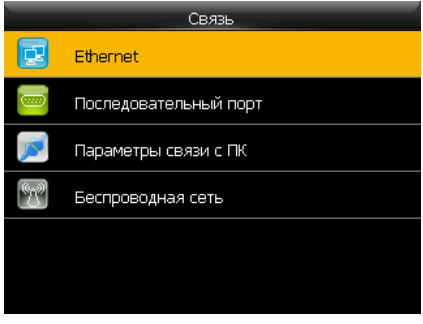

#### *Ethernet*

Меню **Ethernet** позволяет запрограммировать параметры связи с устройством по сети Ethernet.

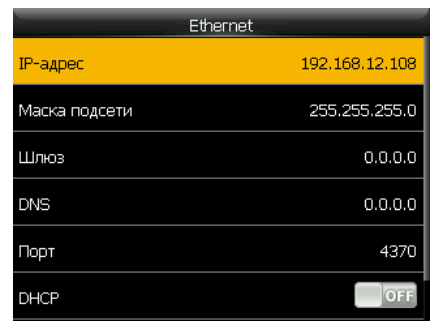

**IP-адрес:** по умолчанию IP адрес устройства 192.168.1.201 и может быть изменен по желанию. IP адрес устройства и ПК не должны совпадать.

**Маска:** по умолчанию маска подсети 255.255.255.0 и может быть изменена по желанию.

**Шлюз:** по умолчанию шлюз 0.0.0.0. Если устройство и ПК находятся в разных сегментах сети, необходимо задать шлюз.

**DNS:** по умолчанию DNS адрес 0.0.0.0 и может быть изменен по желанию.

**Порт:** по умолчанию TCP порт 4730 и может быть изменен по желанию.

**DHCP:** по умолчанию автоматическое получение IP-адреса не используется и может быть изменено по желанию.

**Отображение статуса:** используется для включения отображения статуса подключения в статусной строке.

#### *Последовательный порт*

Меню **Последовательный порт** позволяет запрограммировать параметры связи с устройством по последовательному порту.

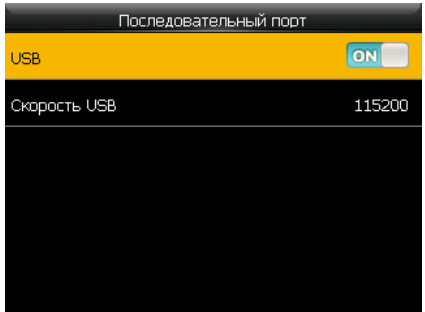

**USB:** используется для включения или выключения связи через порт USB.

**Скорость:** параметр используется для установки скорости связи между устройством и ПК. Доступные значения 9600, 19200, 38400, 57600 и 115200. Рекомендуется установка высокой скорости.

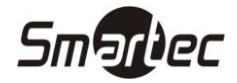

#### *Параметры связи с ПК*

Меню **Параметры связи с ПК** позволяет запрограммировать параметры безопасности связи с устройством.

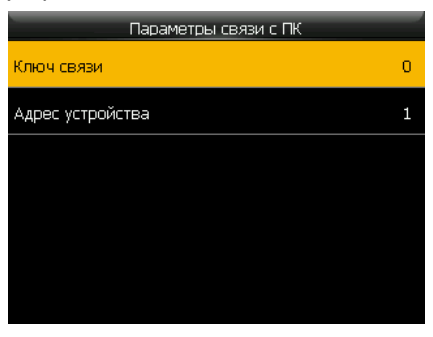

**Ключ связи:** параметр используется для повышения безопасности связи между ПК и устройством. Если Ключ связи задан, то для обмена информацией с устройством, необходимо будет указать верный ключ связи в интерфейсе программного обеспечения. Ключ связи по умолчанию 0 (означает, что ключ не задан). Поддерживается размерность ключа связи от 1 до 6 десятичных знаков.

**Адрес:** параметр используется для установки адреса устройства в сети RS-485. Допустимые значения 1 – 254. Для связи с устройством необходимо так же указать соответствующий адрес в интерфейсе программного обеспечения.

#### <span id="page-13-0"></span>**Система**

Меню **Система** предназначено для программирования общих параметров работы устройства, например, даты и времени, параметров работы сканера, параметров регистрации событий или для обновления прошивки устройства.

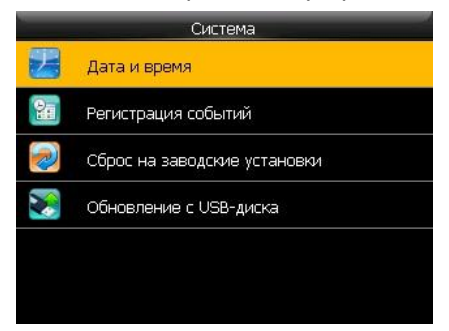

#### *Дата и время*

Меню **Дата и время** позволяет установить дату и время устройства и задать формат отображения. Синхронизация времени должна выполняться только через программное обеспечение Таймекс.

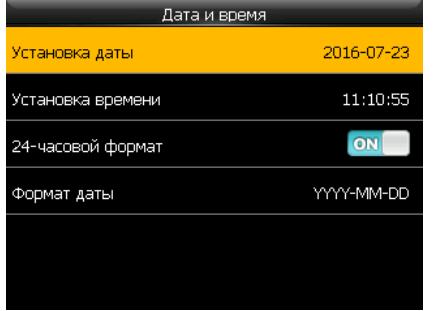

**Установка даты:** используется для установки даты.

**Установка времени:** используется для установки времени.

**24-часовой формат:** используется для выбора формата времени.

**Формат даты:** используется для установки формата даты.

**Переход на летнее время:** используется для настройки перехода на летнее время.

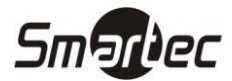

#### *Регистрация событий*

Меню **Регистрация событий** позволяет настроить параметры регистрации событий.

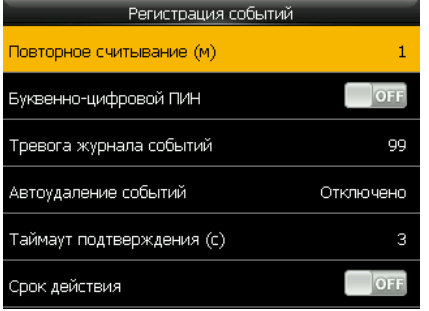

**Повторное считывание (м):** параметр используется для программирования времени запрета регистрации повторного считывания.

**Показывать фото пользователя:** используется для включения отображения фотографии пользователя при идентификации.

**Буквенно-цифровой ПИН:** используется для включения или выключения использования буквенноцифрового ПИНа.

**Тревога журнала событий:** параметр используется для программирования порога в процентах, когда будет активироваться тревога журнала событий.

**Автоудаление событий:** параметр используется для программирования количества событий, которые будут автоматически удаляться при достижении предела объема журнала событий.

**Таймаут подтверждения (с):** параметр используется для программирования времени задержки отображения информационного экрана после попытки идентификации пользователя.

**Срок действия:** используется для выбора поведения терминала после истечения срока действия идентификатора пользователя.

#### *Сброс на заводские установки*

Меню **Сброс на заводские установки** позволяет выполнить сброс настроек терминала на заводские настройки.

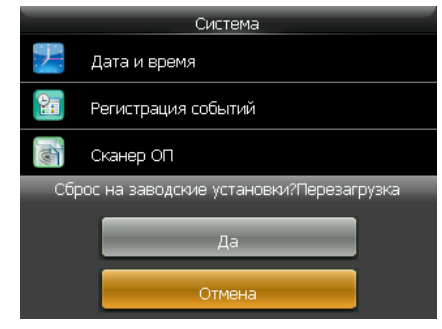

#### *Обновление с USB-диска*

Меню **Обновление с USB-диска** позволяет загрузить новую прошивку устройства с использованием USB-диска.

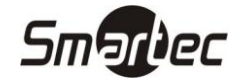

#### <span id="page-15-0"></span>**Настройки**

Меню **Настройки** позволяет настроить отображение информации на дисплее, звуковое сопровождение, назначение функциональных кнопок, типы регистрируемых событий и переключение типов событий по расписанию.

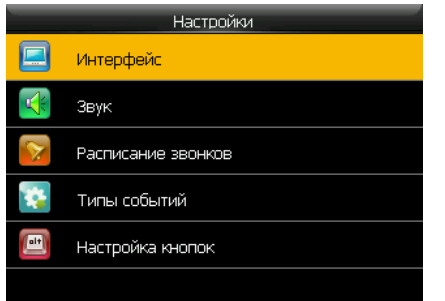

#### *Интерфейс*

Меню **Интерфейс** позволяет выбрать язык меню, настроить отображение информации на дисплее и работу кнопки выключения питания.

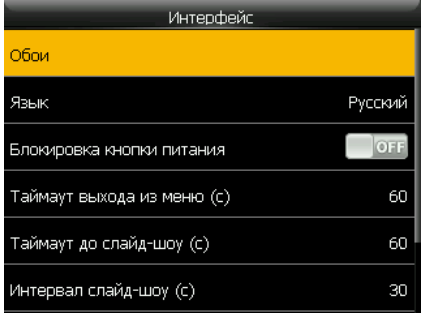

**Обои:** используется для выбора обоев, отображаемых на главном экране.

**Язык:** используется для выбора языка меню.

**Блокировка кнопки питания:** используется для включения или выключения блокировки кнопки выключения питания  $\circledcirc$ .

**Таймаут выхода из меню (с):** параметр используется для программирования таймаута автоматического выхода из меню.

**Таймаут до слайд-шоу (с):** параметр используется для программирования таймаута до автоматического включения слайд-шоу.

**Интервал слайд-шоу (с):** параметр используется для программирования интервала переключения картинок слайд-шоу.

**Таймаут по бездействию (с):** параметр используется для программирования таймаута автоматического перехода в спящий режим.

**Стиль главного экрана:** используется для выбора стиля главного экрана.

#### *Звук*

Меню **Звук** позволяет настроить звуковое сопровождение работы устройства.

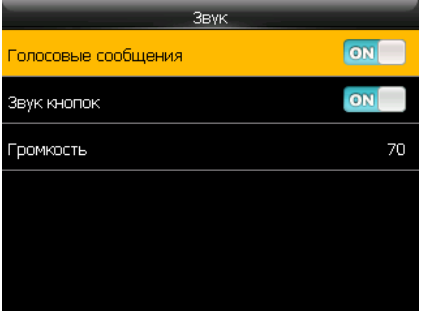

**Голосовые сообщения:** используется для включения или выключения воспроизведения звуковых сообщений.

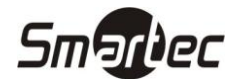

**Звук кнопок:** используется для включения или выключения воспроизведения звукового сигнала при нажатии каких-либо клавиш.

**Громкость:** используется настройки уровня громкости.

#### *Расписание звонков*

Меню **Расписание звонков** позволяет запрограммировать расписание подачи звукового сигнала, который, например, может использоваться для оповещения о начале/окончании смены.

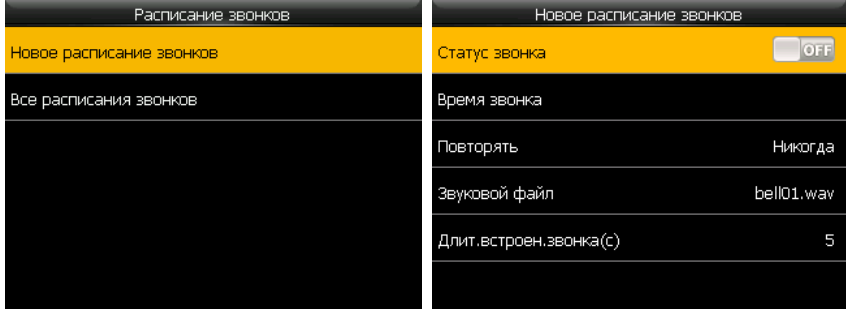

**Статус звонка:** используется для включения или выключения установки формата отображения даты и времени.

**Время звонка:** параметр используется для программирования времени включения звукового сигнала.

**Повторять:** параметр используется для программирования дней недели включения звукового сигнала.

**Звуковой файл:** параметр используется для выбора файла звукового сигнала.

**Длительность встроенного звонка:** параметр используется для программирования длительности воспроизведения звукового сигнала.

#### *Типы событий*

Меню **Типы событий** позволяет настроить поведение терминала при выборе типа события.

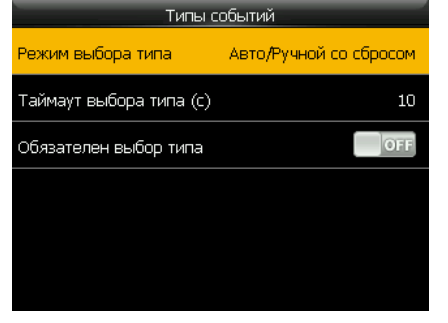

**Режим выбора типа:** используется для установки режима выбора типа события. **Выключено** – выбор типа события заблокирован, **Ручной со сбросом** – выбор типа события вручную перед каждым распознаванием пользователя с автоматическим сбросом после запрограммированного таймаута, **Автоматический** – переключение типов события только по запрограммированному расписанию без возможности выбора вручную, **Автоматический/Ручной со сбросом** - переключение типов события по запрограммированному расписанию с возможностью ручного выбора перед распознаванием пользователя с автоматическим сбросом после запрограммированного таймаута, **Ручной без сброса** – возможность выбор типа события вручную перед распознаванием пользователя без сброса выбранного типа события, **Фиксированный** – тип события зафиксирован и не может быть выбран вручную.

**Таймаут выбора типа (с)**: параметр используется для программирования таймаута отображения выбранного типа события.

**Обязателен выбор типа**: используется для включения или выключения обязательного выбора типа события вручную перед идентификацией пользователя.

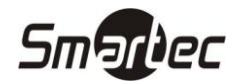

# *Настройка кнопок*

Меню **Настройка кнопок** позволяет настроить назначение функциональных кнопок терминала.

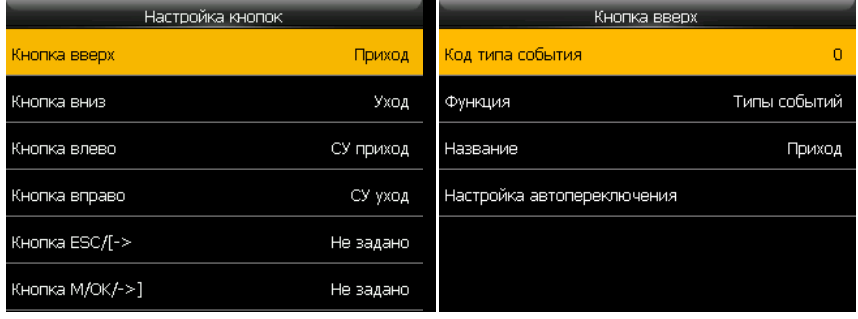

**Код типа события:** параметр используется для установки кода типа события, который будет фиксироваться при использовании выбранной кнопки.

**Функция:** используется для выбора функции выбранной кнопки.

**Название:** используется для ввода названия кнопки, для программирования на русском языке следует использовать Таймекс.

**Настройка автопереключения:** используется для программирования расписания автоматического переключения типа события. При использовании режима автопереключения типа события задайте время перехода типа по дням недели.

### <span id="page-17-0"></span>**Данные**

Меню **Данные** позволяет управлять данными устройства.

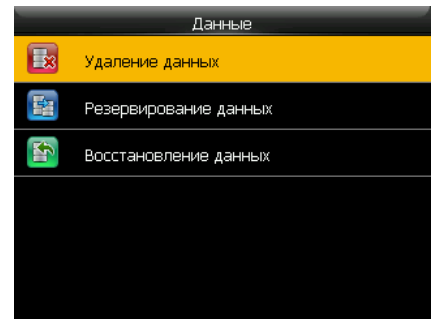

#### *Удаление данных*

Меню **Удаление данных** позволяет удалить отдельные типов данных.

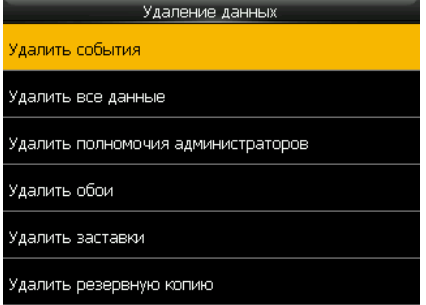

**Удалить события:** команда удаления всех событий.

**Удалить все данные:** команда удаления всех событий.

**Удалить полномочия администраторов:** команда сброса полномочий всех данных: пользователей с картами, фотографиями и событиями.

**Удалить фото пользователей:** команда удаления всех фотографий пользователей.

**Удалить обои:** команда удаления всех обоев.

**Удалить заставки:** команда удаления всех заставок.

**Удалить резервную копию:** команда удаления резервной копии из памяти устройства.

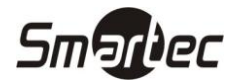

#### *Резервирование данных*

Меню **Резервирование данных** позволяет выполнить резервирование данных.

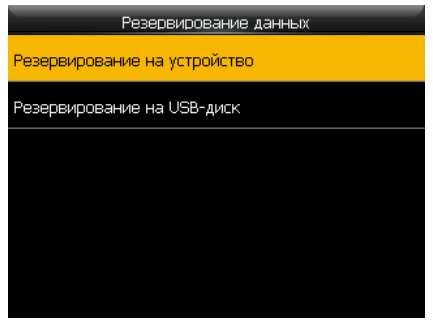

**Резервирование на устройство:** используется для резервирования данных в память устройства. **Резервирование на USB-диск**: используется для резервирования данных на USB-диск.

#### *Восстановление данных*

Меню **Восстановление данных** позволяет выполнить восстановление данных из резервной копии.

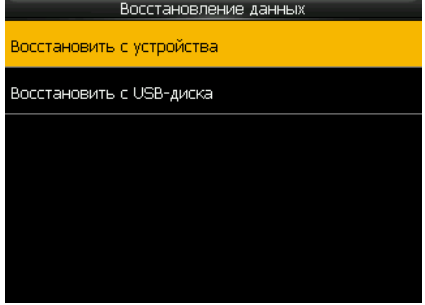

**Восстановление с устройства:** используется для восстановления данных из памяти устройства.

**Восстановление с USB-диска**: используется для восстановления данных с USB-диска.

#### <span id="page-18-0"></span>**USB-диск**

Меню **USB-диск** позволяет выполнять операции скачивания/загрузки данных с использованием USBдиска для переноса данных вручную между устройством и программным обеспечением Таймекс.

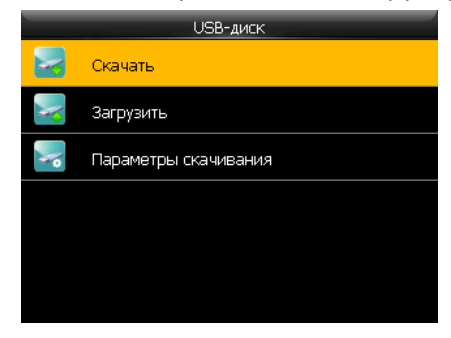

#### *Скачивание данных*

Меню **Скачать** позволяет выполнить скачивание данных из устройства на USB-диск.

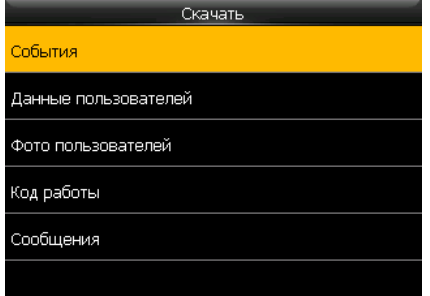

**События:** используется для скачивания событий из памяти устройства.

**Данные пользователей:** используется для скачивания данных пользователей из памяти устройства.

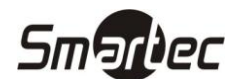

**Фото пользователей:** используется для скачивания фотографий пользователей из памяти устройства.

**Код работы:** используется для скачивания кодов работы из памяти устройства.

**Сообщения:** используется для скачивания сообщений из памяти устройства.

#### *Загрузка данных*

Меню **Загрузить** позволяет выполнить загрузку данных с USB-диска в память устройства. Данные пользователей для загрузки должны формироваться с помощью программного обеспечения Таймекс.

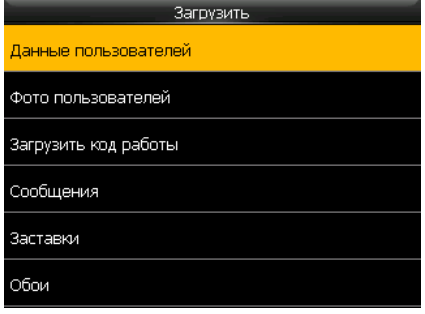

**Данные пользователей:** используется для загрузки данных пользователей в память устройства.

**Фото пользователей:** используется для загрузки фотографий пользователей в память устройства.

**Код работы:** используется для загрузки кодов работы в память устройства.

**Сообщения:** используется для загрузки сообщений в память устройства.

**Заставки:** используется для загрузки заставок в память устройства. На USB-диске необходимо сделать папку "advertise", максимальное количество изображений 20шт, размер изображения не более 30 кб, расширение файла .jpg.

**Обои:** используется для загрузки обоев в память устройства. На USB-диске необходимо сделать папку "wallpaper", максимальное количество изображений 20шт, размер изображения не более 30 кб, расширение файла .jpg.

#### *Параметры скачивания*

Меню **Параметры скачивания** позволяет выполнить загрузку данных с USB-диска в память устройства.

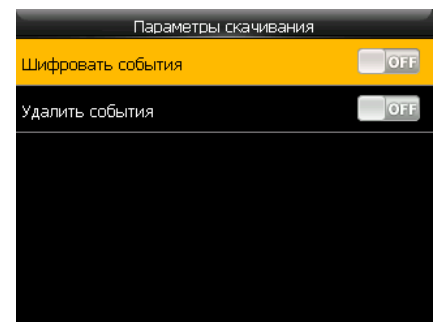

**Шифровать события:** используется для включения шифрования событий при скачивании на USB-диск. **Удалить события:** используется для удаления события после скачивания.

### <span id="page-19-0"></span>**События**

Меню **События** позволяет просмотреть события по пользователям за выбранный интервал. Для вывода списка событий необходимо ввести ПИН пользователя и затем выбрать интервал.

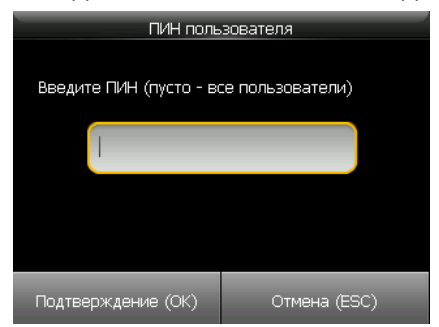

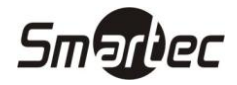

### <span id="page-20-0"></span>**Сообщения**

Меню **Сообщения** позволяет запрограммировать сообщения, которые будут выводиться для всех в статусной строке или индивидуально при идентификации пользователя.

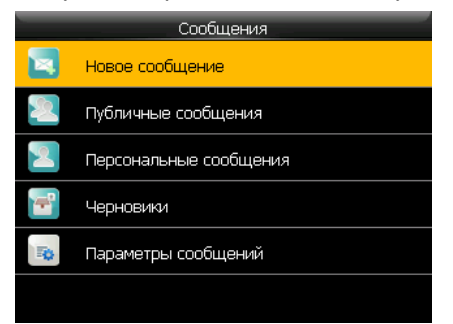

#### *Новое сообщение*

Меню **Новое сообщение** позволяет запрограммировать сообщение и параметры его отображения.

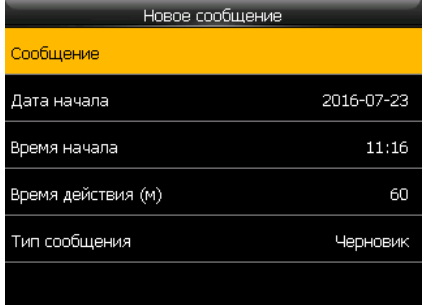

**Сообщение:** используется для программирования текста сообщения. Устройство не поддерживает ввод текста сообщения со встроенной клавиатуры на русском языке.

**Дата начала:** используется для установки даты начала отображения сообщения.

**Время начала:** используется для установки времени начала отображения сообщения.

**Время действия (м):** используется для установки времени действия сообщения. Для публичных сообщений это время является длительностью отображения сообщения.

**Тип сообщения:** используется для установки типа сообщения.

**Получатель:** используется для выбора пользователей для отображения сообщений при программировании персональных сообщений.

#### *Списки сообщений*

Меню **Публичные сообщения**, **Персональные сообщения**, **Черновики** позволяет просмотреть доступные сообщения и выбрать для редактирования или удаления.

#### *Параметры сообщений*

Меню **Параметры сообщений** позволяет просмотреть доступные сообщения и выбрать для редактирования или удаления.

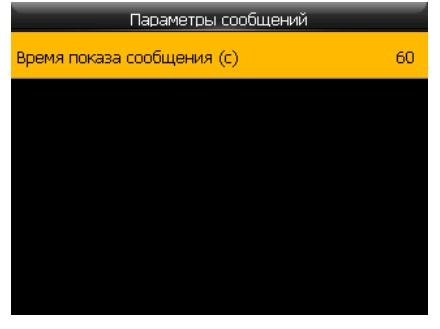

**Время показа сообщения (с):** используется для установки длительности отображения для персональных сообщений.

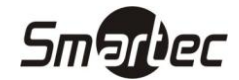

#### <span id="page-21-0"></span>**Коды работ**

Меню **Коды работ** позволяет запрограммировать коды работы, которые могут дополнительно выбираться при идентификации пользователя для протоколирования вида работы, выполняемого пользователем с этого момента. Код работы может использоваться в случаях, когда оплата сотрудника тарифицируется в зависимости от вида работы, которую он выполняет.

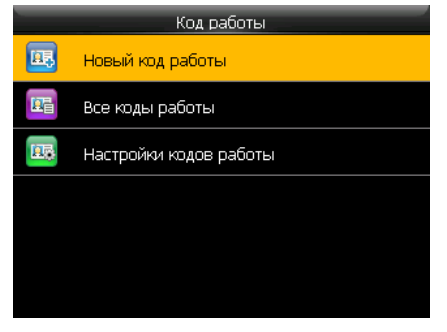

#### *Новый код работы*

Меню **Новый код работы** позволяет запрограммировать новый коды работы.

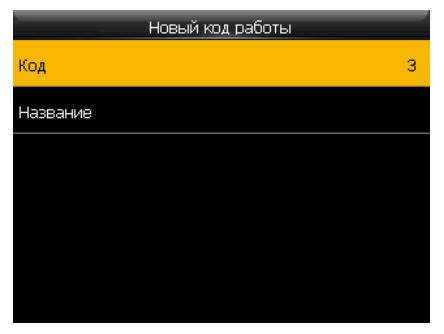

**Код:** используется для программирования кода, который будет привязываться при выборе данных работ.

**Название:** используется для программирования текста названия. Устройство не поддерживает ввод текста сообщения со встроенной клавиатуры на русском языке.

#### *Списки кодов работ*

Меню **Все коды работы** позволяет просмотреть все запрограммированные коды работы и выбрать для редактирования или удаления.

#### *Настройки кодов работы*

Меню **Настройки кодов работы** позволяет настроить поведение терминала при выборе кода работы.

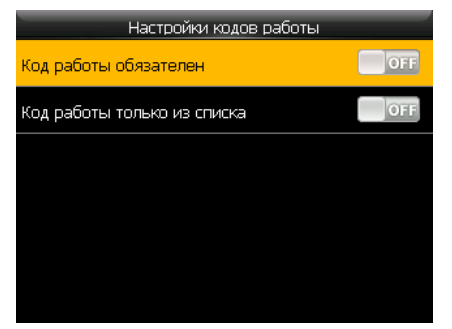

**Код работ обязателен:** используется для включения необходимости ввода кода работы при идентификации пользователя.

**Код работ только из списка:** используется включения блокировки ввода произвольного кода работы.

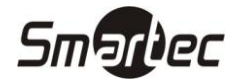

### <span id="page-22-0"></span>**Диагностика**

Через меню **Диагностика** можно выполнить базовую диагностику работы отдельных узлов терминала.

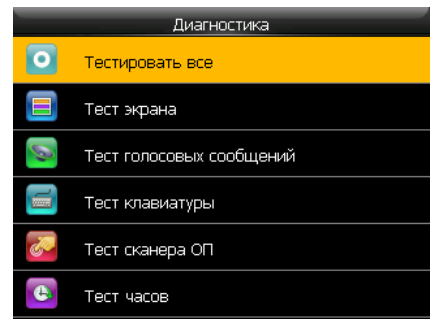

#### *Тестировать все*

Меню **Тестировать все** позволяет выполнить все перечисленные тесты последовательно.

#### *Тест экрана*

Меню **Тест экрана** позволяет выполнить тестирование работы дисплея.

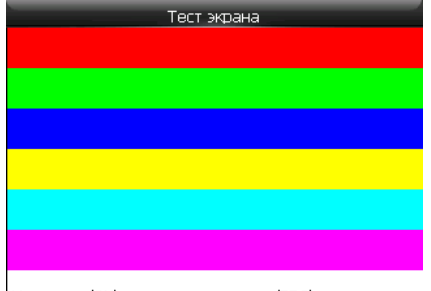

Нажмите (ОК) для продолжения, (ESC) для выхода

#### *Тест голосовых сообщений*

Меню **Тест голосовых сообщений** позволяет выполнить тестирование звукового сопровождения.

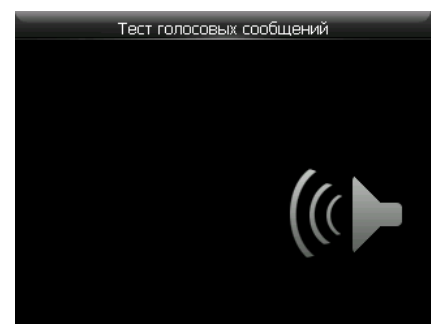

#### *Тест клавиатуры*

Меню **Тест клавиатуры** позволяет выполнить тестирование работы клавиатуры.

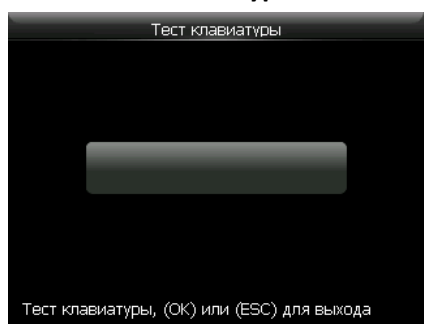

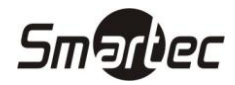

#### *Тест часов*

Меню **Тест часов** позволяет выполнить тестирование работы встроенных часов.

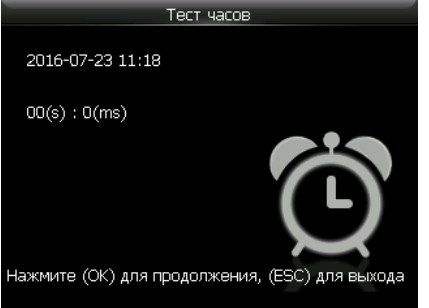

#### <span id="page-23-0"></span>**Информация о системе**

Через меню **Информация о системе** можно просмотреть текущее состояние памяти, информацию об устройстве и версию прошивки.

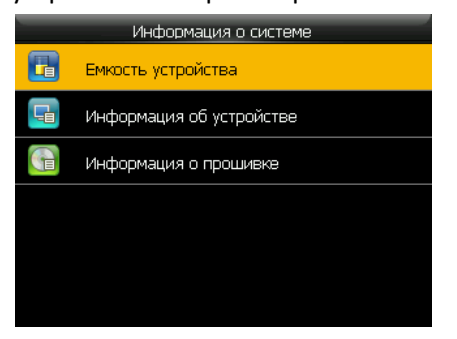

#### *Емкость устройства*

Меню **Емкость устройства** позволяет просмотреть количество зарегистрированных пользователей, администраторов, кодов, карт и количество событий.

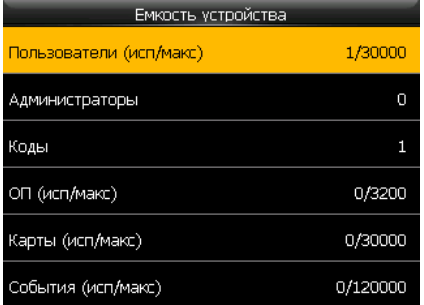

#### *Информация об устройстве*

Меню **Информация об устройстве** позволяет просмотреть название, серийный номер, MAC-адрес, алгоритм, производителя, дату производства и дополнительную информацию.

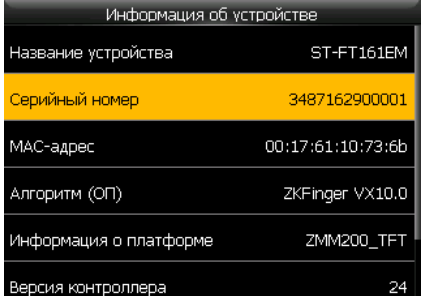

#### *Информация о прошивке*

Меню **Информация о прошивке** позволяет просмотреть версию тешущей прошивки устройства.

# <span id="page-24-0"></span>**СЕРИЯ ST-CT500 Использование**

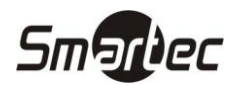

# <span id="page-24-1"></span>**Интерфейс главного окна**

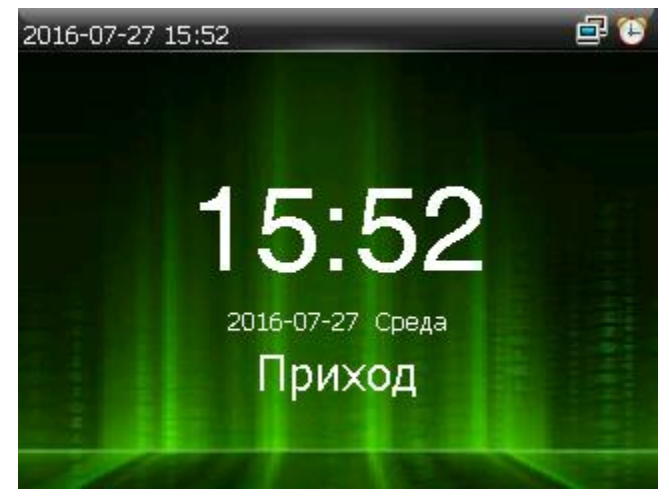

В экране отображается выбранный на текущий момент тип события, время, дата и день недели.

Для смены типа события учета рабочего времени нажмите соответствующую запрограммированную функциональную кнопку.

После выбора типа события необходимо выполнить идентификацию пользователя.

Ниже приведен список иконок, которые могут отображаться в статусной строке:

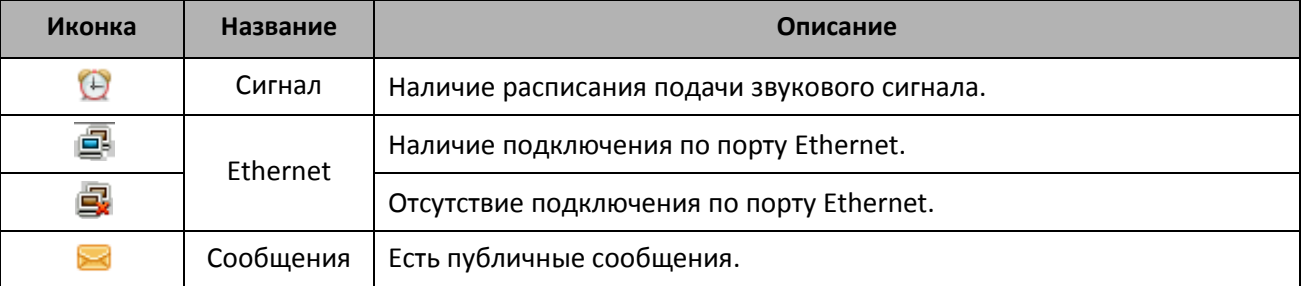

# <span id="page-24-2"></span>**Режимы идентификации**

#### <span id="page-24-3"></span>**Идентификация по карте**

В данном режиме идентификации устройство сравнивает номер карты, полученный со встроенного считывателя, со всеми номерами карт, хранящимися в памяти устройства.

- 1. Поднесите карту к области встроенного считывателя.
- 2. Если идентификация прошла успешно, то прозвучит голосовая подсказка "Спасибо". Иначе, прозвучит звуковой сигнал отказа.

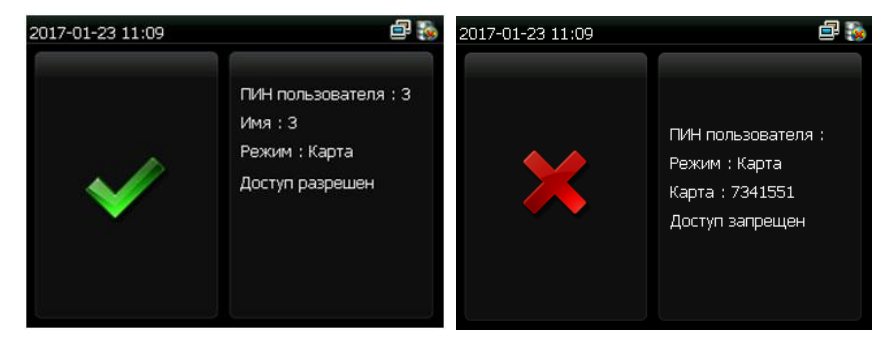

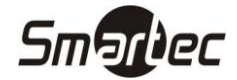

#### <span id="page-25-0"></span>**Идентификация по коду**

В режиме идентификации по коду устройство сравнивает введенный код с кодом, принадлежащим пользователю с указанным ПИНом.

- 1. Введите ПИН пользователя. Затем нажмите кнопку **ОК**. Если прозвучит голосовая подсказка "Неверный идентификатор", значит данный ПИН пользователя не существует.
- 2. Введите код и нажмите иконку **ОК**.
- 3. Если идентификация прошла успешно, то прозвучит голосовая подсказка "Спасибо". Иначе, прозвучит сообщение "Неверный пароль" и устройство вернется в окно ввода кода.

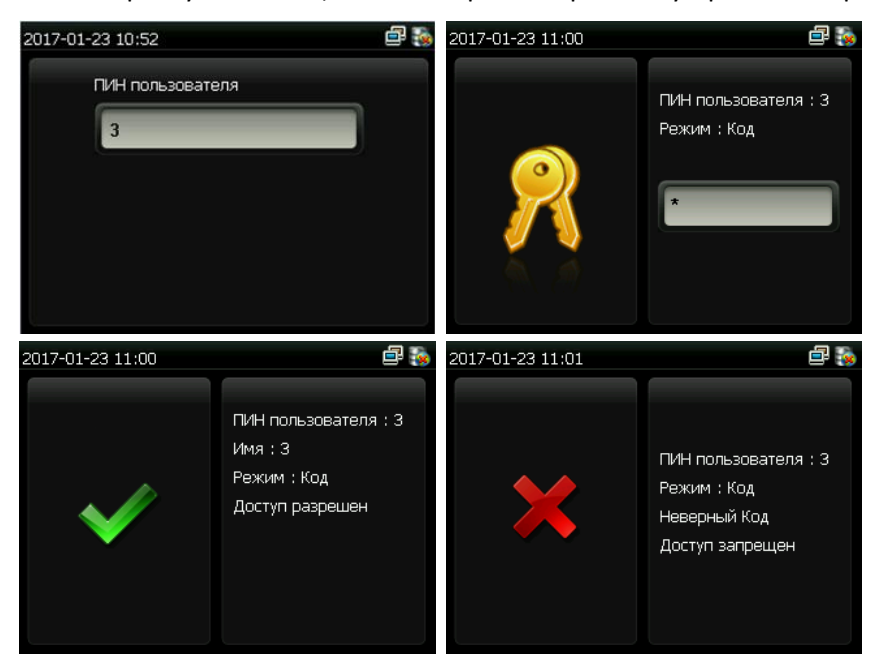